- Log in to the etrakit page. For new users from the public, click Setup an Account and follow the instructions. For contractors, you must contact Nicole Dail at 576-1335, to create a username and password.
- 2. Once set up, enter your username and password and click LOGIN.

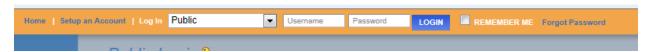

3. On the left column under My Dashboard, click Apply for New Project.

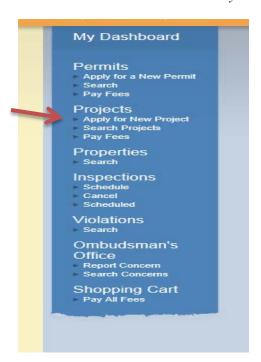

4. Select the Project Type Communication Tower from the drop down list.

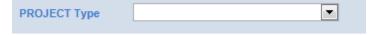

This will take you to the Communication Tower page.

5. In the space for *Project Name*, type in the name of the project as it is written on the plans.

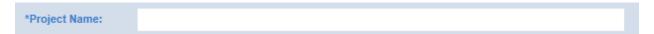

6. Under *Application Information*, the first item is *Project Narrative*. Explain what you are proposing to develop so it is clear to the reviewer. Provide any additional information that you would like the reviewer to know and explain here why you may not be including some of the required items on this application.

| Application Info                                                                                                    | rmation: |        |
|----------------------------------------------------------------------------------------------------|----------|--------|
| PROJECT<br>NARRATIVE:                                                                                                    |          | A<br>T |
| 7. Tax map numbers should be entered in the format of #####-##. If there are multiple parcels, separate each tax map number with a comma. |          |        |
| TAX MAP<br>NUMBER(S):                                                                                                    |          |        |

8. All cell towers must have been granted a special exception from the Richland County Board of Zoning Appeals. Enter the Special Exception # granted to this project.

|                                               | SPECIAL EXCEPTION #:       |                        |
|-----------------------------------------------|----------------------------|------------------------|
| 9. Describe the existing use of the property. |                            | g use of the property. |
|                                               | EXIST. USE OF<br>PROPERTY: |                        |

10. Describe the proposed use of the property.

| PROPOSED USE |  |
|--------------|--|
| OF PROPERTY: |  |
|              |  |
|              |  |

11. Total construction cost- This amount needs to entered in the format of "123.00" with no dollar signs or commas. This format is important because a fee is generated off of this value.

| TOTAL        |  |
|--------------|--|
| CONSTRUCTION |  |
| COST:        |  |

12. Check the boxes to confirm that you have uploaded Tower Elevations and DHEC NOI. All of these items are required for Communication Tower application. Follow the directions below to upload attachments.

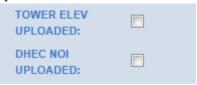

13. The county requests that you provide a DXF/DWG version of the site plans, if available.

14. Select the appropriate choice from the drop down menu and proceed to upload the documents.

| SW CALC'S |  |
|-----------|--|
| UPLOADED: |  |

15. Select the appropriate choice from the drop down menu and proceed to upload the documents. SCDOT encroachment permit is required for all work performed within the SCDOT Right of Way. A copy of the encroachment permit application submitted to SCDOT is sufficient to upload for this item.

| ENCRCHMNT APP |  |
|---------------|--|
| UPLOADED:     |  |

16. Check the boxes to confirm that you have uploaded Site Plans, Survey, and Landscape Plans (in .pdf format). All of these items are required for Communication Tower application. Follow the directions below to upload attachments.

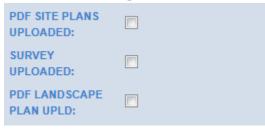

17. Communication Towers require a GIS digital submittal. For more information, click here.

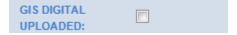

18. Under the **Location** heading, select Search by TMS#. Then type in the tax map number for the parcel, in the format #####-##, and click the Search button.

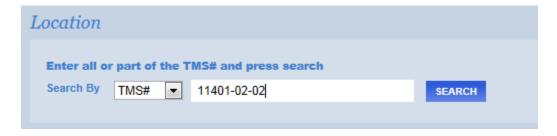

After clicking Search, a list of tax map numbers will appear. Click on the correct parcel.

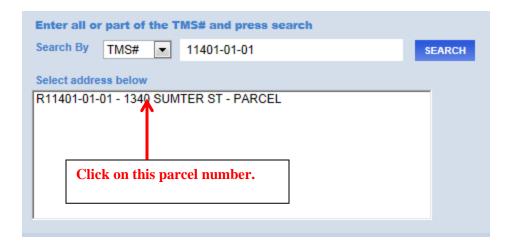

19. Only click this box if you are the property owner of record.

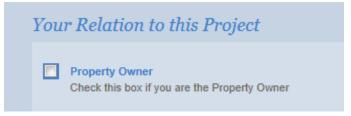

20. Uploading attachments. You can upload all of your documents here. The naming convention for each *description* should follow the format "Type\_date". The date should be the date of submittal and should be in the format yymmdd. For example, if you are submitting site plans on March 20, 2014, the file description would be titled "Siteplan\_140320".

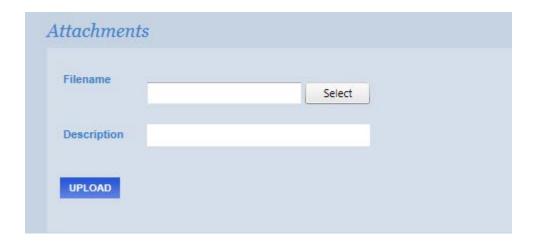